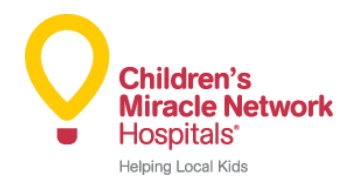

## **How to Create a Help Make Miracles Event Page**

Hello, Greek Partners! We are kicking off 2020 with a new and easy event creation process for your online fundraising events. We are going away from paper forms (hooray!) and introducing an online event portal.

**Effective as of January 1, 2020, below is the new process to create your online Help Make Miracles event page:** 

**Step 1:** To Create a Help Make Miracles event page, use this new link[: portal.helpmakemiracles.org.](https://portal.helpmakemiracles.org/) You will be instructed to log in by creating a new account.

**Step 2:** Start a new event request. You should select one of the following event types: participant event, ticketed event, or donation campaign page.

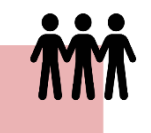

**Participant Event:** Participant events offer personal fundraising pages for participants. They also allow for team registrations.

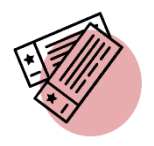

**Ticketed Events:** Ticketed events provide the opportunity for tickets to be sold and managed. The site allows for community members to donate to the event and/or purchase tickets.

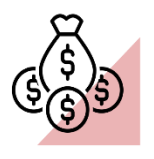

**Donation Campaigns:** Donation campaigns allow community members to donate to the cause via the DonorDrive site. Personal fundraising pages and teams are **not** utilized.

**Step 3:** CMN Hospitals will approve the event and create the event page. Please allow 3 to 5 business days for pages to be approved.

**Step 4:** CMN Hospitals will send the link for the completed and live event page to the pager requestor.

**Step 5:** The student will log into DonorDrive admin site [\(http://helpmakemiracles.org/admin/\)](http://helpmakemiracles.org/admin/) to review and customize their page.

You're all set! Now you can share your event page with your chapter and start fundraising. Thank you for your support for local Children's Miracle Network Hospitals.

If you have any questions or need any help creating a Help Make Miracles event page, please reach out to Nicole Hertel at [nhertel@cmnhospitals.org.](mailto:nhertel@cmnhospitals.org)